## **CREATE YOUR OWN**

## ODD COVERS FOR E-BOOKS AND BOXES

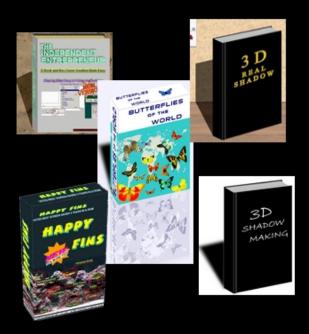

AN UNKNOWN TALENTS PRODUCTION

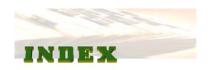

| INTRODUCTION            | GO |
|-------------------------|----|
| TOOLS                   | GO |
| PREPERATIONS AND COLORS | *  |
| USING A WORD PROCESSOR  | GO |
| MANUAL CUBING           | *  |
| SHADOWING               | *  |
| REFLEXTIONS             | *  |
| SCENERY                 | *  |
| LINKS                   | *  |
| CONCLUSION              | *  |

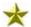

These sections are only available in the full version. CLICK HERE FOR INFORMATION.

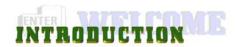

The Internet is the focal point for millions of people around the world that would otherwise never have realized the existence of one another. Blogs, e-mails, web pages, servers and a thousand other web words and phrases have entered our languages.

With this explosion of human mingling one thing has become very apparent to many people:

The Internet can reach millions of people 24 hours each day, if one would market to this volume even at \$1 a sale, one would surely never see manual labor again.

How many millions of users worldwide on a **DAILY** basis?

| Asian         | 459 |
|---------------|-----|
| Europe        | 338 |
| North America | 235 |
| Latin America | 116 |
| Africa        | 44  |
| Middle east   | 34  |
| Australia     | 19  |
|               |     |

(Above numbers represent millions of users)

Total: 1 245 000 000 users (Almost 1.5 billion) daily users.

By far the most profitable form of sale on the Internet is Virtual Information (e-books). Many companies have seen this and in preparation have flooded the net with services to write, correct, format, box and market every type of subject under the sun.

For people just starting out with very little or no money to invest, there are ways to get around spending money and still come out looking like a professional.

This book has been designed for people with little or no experience in designing a book cover or program box. It is a step-by-step, photo rich manual you may follow as you are actually creating your own cover.

Once you've done it once, you'll be able to repeat and refine your process until you end up with extremely professional icons and covers customized the way you want it using basic tools your computer came with and free programs you can download off the net.

Suggestion; you may want to save your work each time you add something new under an increasing number (i.e.: "title of your book/box" 1.jpg, "title of your book/box" 2.jpg, and so on) This way, if you make a mistake, or would have preferred not to add something, you can re-load a previous version without having to start from scratch.

Yes, there is an **UNDO** button. It was the method I depended on up until the day that I worked on a book cover for over 5 hours (without saving the results once) and suffered a power loss (of 10 seconds). I lost the entire project and had to start again. **Save your work as you go**.

Another reason to save often is that you will probably be able to "reuse" sections of your work for other projects saving you the trouble of re-creating something you had already done.

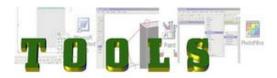

Assuming you are reading this on your own computer and that you have downloaded this from the net, you obviously have access to a computer and Internet connection. That takes care of the obvious.

The programs you will need are already available to you free of charge.

One very useful (and seldom mentioned) program comes with Windows – *Paint*. Don't expect to do painting or life like photos with it, but it is the easiest program to use for creating framework and quick cut and run type work.

Since Paint does not support many options we will need, we must turn our attention towards more specified freeware programs. One of the best I've found that can open many file types, save them in many ways and provide a large range of filters, effects and color manipulation is called "Photo Filter" (see link page).

Since boxes and books are images of cubes when displayed in 3 dimensions, many of you may not feel comfortable or ready to produce these cubes. One easy program is often found in Windows; Word (2003 and up). We can use this program to create a cube or box and transfer the image to an image program.

You may have similar programs that you already work with. If you prefer WordPerfect and know how to create a cube, use it. If you have a good photo program and know it, use it.

The point is using free or already owned technology. Don't go out to buy programs, there's just too many more that adequate free programs out there.

If you do decide to hunt the Internet to download a program, make sure you are searching for "freeware" not "shareware". Shareware will let you use something for a predetermined amount of time then (just as you figured out how it works) it stops functioning and you must either buy it or hunt for another program and start over.

Don't copy pirated versions of high power programs. For one thing it's illegal, for another, it's not necessary. You just want to create a professional cover for your own use, not start a business of creating

icons and box cover (if you would, you would want to purchase license copies for business reasons).

Get a freeware program, learn it well and create some fantastic covers with no limitations or time remaining and a clear conscious.

The next thing you might want to check is your mouse. It may seem odd but if you have a "ball" type mouse, the rollers can get rather "icky" as dust collects inside. The result is a mouse pointed that can stick, jump or move in shifting direction even if you have a steady hand.

For game playing or just positioning the pointer with your mouse, these effects may not even be noticed but when you're trying to connect 5 pixels together or get a precise line or shape, having your mouse jump as you're drawing can get frustrating.

If you have a laser mouse, insure the bottom lens and the mouse area are clean and the surface lets the mouse slide easily.

Make sure you have enough storage area on and off your hard drive. I suggest that once you start having many photo files used to create your covers, you may want to save these file to disk, USB storage, flash card or anything to make a duplicate. You don't want to be spending months creating 20 perfect covers and boxes only to have all of your work erased by a power surge, system crash or a virus.

You don't really need a printer unless you just want a collection of your work to be a "hard" copy. Cameras and scanners are not a must either, although they can assist you to use real life photos in your work (thus avoiding any copyright infringement from using a photo from the net).

This is not to say you should not purchase large company programs but for most people just starting out, spending \$500 just to create a better picture simply it not an option.

You need to start somewhere or try a new venture without risking your life savings. You'll need some sort of cover for your e-book or software, do one yourself using these instructions then, if you find yourself successful, you can purchase bigger and better programs to create more complex themes.

Armed with the above, with a little patience and creative juices, you'll be able to create your own covers and icons in no time following the highly illustrated step by step instruction each carefully created and manipulated to provide you with the most precise view of what your work should appear like.

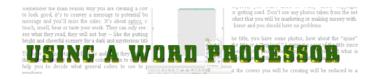

Open a word with a new blank document Open 2 blank Paint sessions Open a Photo Filter session

In the word file, choose the Rectangle tool.

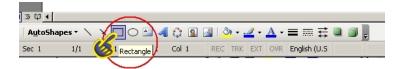

Your rectangle should resemble the front of a book.

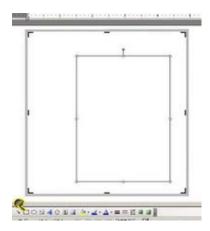

Once we have this basic frontal view, we can change it to a 3D view using the 3D tool in Word. With the rectangle selected, click on the 3D button.

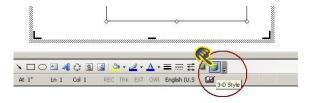

From the pop up menu we need to choose a "direction" for our cover Click on the button as shown below.

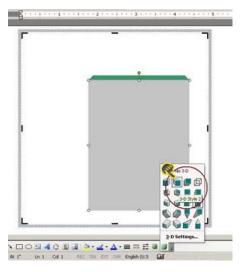

Once you've done your cube, copy the picture by right clicking on the cube and copy it.

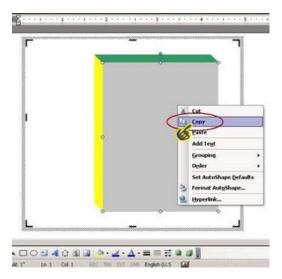

Then paste it in a blank Paint session – make sure the cube is place on the left hand side of the Paint area.

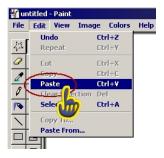

Return to the word file to create a shadow. Click on the cube and select the shadow tool, from this new pop up, select the shadow style 11.

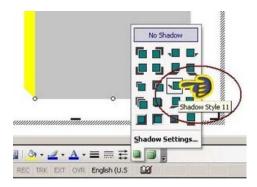

Word will change your 3D box to a 2D sheet and ad a basic shadow, right click and copy this new photo.

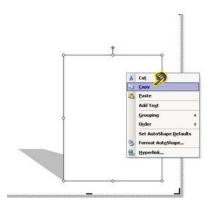

Return to your Paint session and make sure you have enough room to paste the new photo beside the 1<sup>st</sup> (on the right side). Once you have both pictures side by side, you can close the Word session without saving – we will not be using it any longer.

Use the selection tool in Paint to select the cube, the top, right side and bottom does not need to be close but the left side on the selection line needs to "hug" the left cube side as closely as you can.

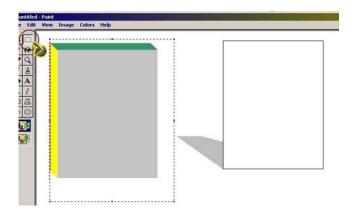

Drag the cube to the shadowed sheet connecting the bottom left corner of the cube with the bottom left corner of the sheet.

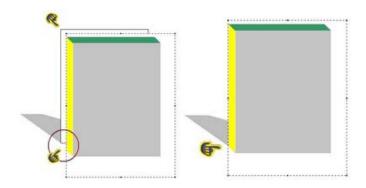

## Thank You for previewing this eBook

You can read the full version of this eBook in different formats:

- HTML (Free /Available to everyone)
- PDF / TXT (Available to V.I.P. members. Free Standard members can access up to 5 PDF/TXT eBooks per month each month)
- > Epub & Mobipocket (Exclusive to V.I.P. members)

To download this full book, simply select the format you desire below

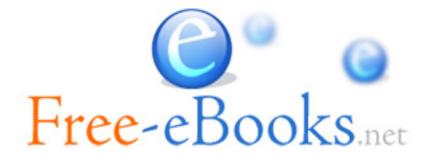